# **SALOME 6.4.0 Minor release announcement**

## **December 2011**

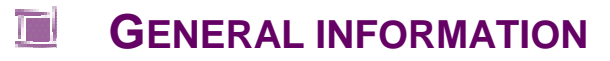

CEA/DEN, EDF R&D and OPEN CASCADE are pleased to announce SALOME version 6.4.0. It is a minor release that contains the results of planned major and minor improvements and bug fixes against SALOME version 6.3.1 released in July 2011.

# **Table of Contents**

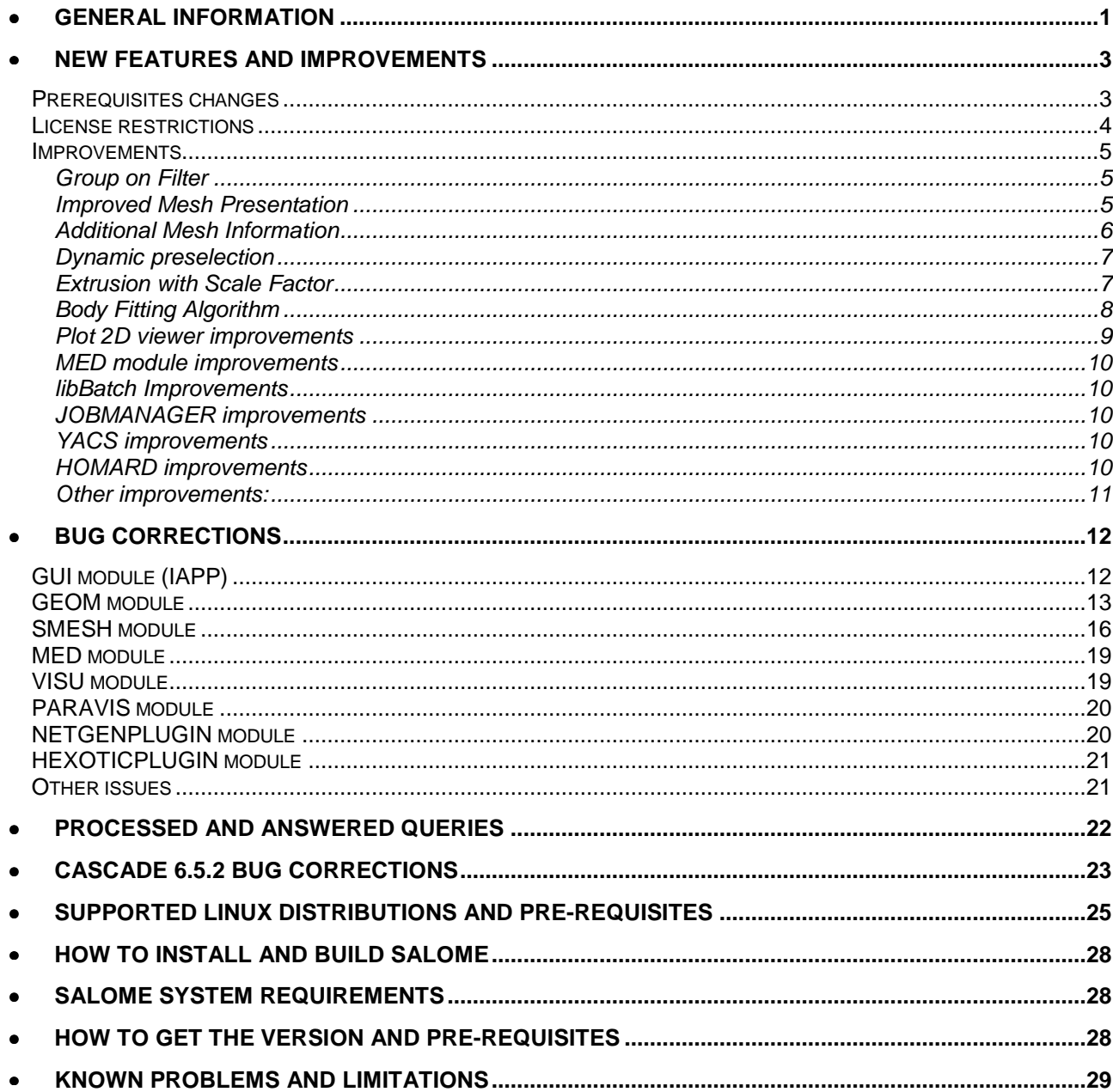

#### T **NEW FEATURES AND IMPROVEMENTS**

#### **PREREQUISITES CHANGES**

**Important:** SALOME 6.4.0 is based on the Open CASCADE Technology version 6.5.2. Since version 6.4.0, the source code of SALOME is no more compatible with Open CASCADE Technology 6.3 and older versions.

The table below provides full list of pre-requisite products used with SALOME 6.4.0. The table shows the differences of 3<sup>rd</sup>-party product versions used for SALOME 6.4.0 and 6.3.1; the changes are highlighted in bold. New products are colored in blue.

| <b>Product</b>                          | <b>SALOME 6.3.1</b>      | <b>SALOME 6.4.0</b> |
|-----------------------------------------|--------------------------|---------------------|
| <b>Boost</b>                            | 1.46.1                   | 1.46.1              |
| <b>Cgns</b>                             | $\mathbf{r}$             | 3.1.3               |
| <b>CMake</b>                            | 2.8.4                    | 2.8.4               |
| <b>Docutils</b>                         | 0.7.0                    | 0.7.0               |
| <b>Doxygen</b>                          | 1.7.3                    | $1.7.3^{1}$         |
| <b>Expat</b>                            | 2.0.1                    | 2.0.1               |
| Freeimage                               | $\overline{a}$           | 3.14.1              |
| freetype                                | $\overline{\phantom{a}}$ | 2.3.7               |
| Ftgl                                    | $\blacksquare$           | 2.1.2               |
| g12ps                                   | $\overline{a}$           | 1.3.5               |
| Graphviz                                | 2.26.3                   | 2.26.3              |
| HDF5                                    | 1.8.4                    | 1.8.4               |
| <b>Homard</b>                           | 10.1                     | 10.3                |
| <b>Intel® Threading Building Blocks</b> | $\overline{a}$           | 3.0                 |
| Jinja2                                  | 2.5.5                    | 2.5.5               |
| <b>LAPACK</b>                           | 3.3.0                    | 3.3.0               |
| <b>libBatch</b>                         | 1.3.1                    | 1.4.0               |
| Libxml2                                 | 2.7.8                    | $2.7.8^{2}$         |
| <b>Med</b>                              | 3.0.3                    | 3.0.4               |
| <b>METIS</b>                            | 4.0                      | 4.0                 |
| <b>NETGEN</b>                           | 4.9.13                   | 4.9.13              |
| <b>NumPy</b>                            | 1.5.1                    | 1.5.1               |
| omniORB                                 | 4.1.5                    | 4.1.5               |
| omniORBpy                               | 3.5                      | 3.5                 |
| omniNotify                              | 2.1                      | 2.1                 |
| <b>Open CASCADE Technology</b>          | 6.3.0 service pack 13    | 6.5.2               |

 1 Patched for SALOME (bugs in doc tree javascript) 2 Patched for SALOME (bug for 64bit platforms)

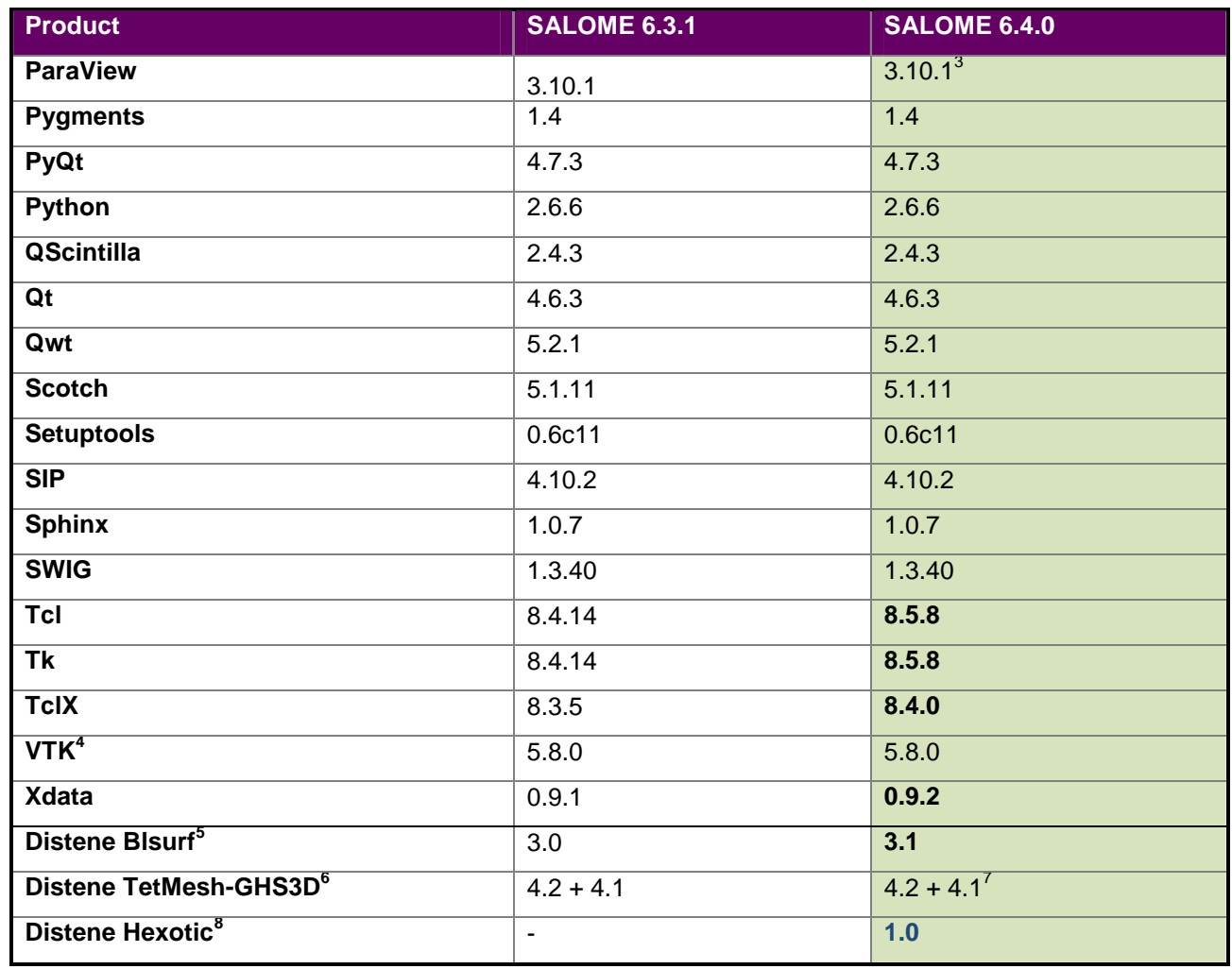

For additional information about pre-requisite products and SALOME modules dependencies refer to the paragraph "Supported Linux distributions and pre-requisites" below.

#### **LICENSE RESTRICTIONS**

 Hereby we explicitly declare that PyQt 4 toolkit (Riverbank Computing Ltd) is distributed under the terms of GPL license.

<sup>&</sup>lt;sup>3</sup> Patched for SALOME (provide compatibility with OCCT 6.5.2: problem with freetype/ftgl)<br><sup>4</sup> Included to the ParaView distribution<br><sup>5</sup> Commercial product, requires license for using in runtime

 $^6$  Commercial product, requires license for using in runtime<br>7 Version 4.1 is required to prevent bug in ghs3d 4.2

<sup>&</sup>lt;sup>8</sup> Commercial product, requires license for using in runtime

#### **IMPROVEMENTS**

#### **Group on Filter**

**Group on filter**, a new way of standalone group creation using filters, is now available via choosing **Group on filter** radio button in **Create Group** dialog box and clicking **Set Filter** button, which opens the standard Filter definition dialog box.

In this case, as opposed to **Standalone group + Set filter** definition, no list of element IDs is used and the created group is automatically composed of all mesh elements satisfying the filter. This difference is sensible in how the group creation is dumped into python script (using MakeGroupByFilter() python command) and also provides faster generation and display in case of huge meshes.

In the picture, the cells with Geometry type – tetrahedron are colored in yellow.

#### **Improved Mesh Presentation**

The visibility of elements in the shrink display mode has been improved.

Previously in **Shrink** mode the original mesh was drawn as a wireframe and element outlines were not drawn. Now the original mesh does not appear and the outline of each shrink element is drawn as a wireframe.

As a result, the contrast between cells is stronger and the visibility is better.

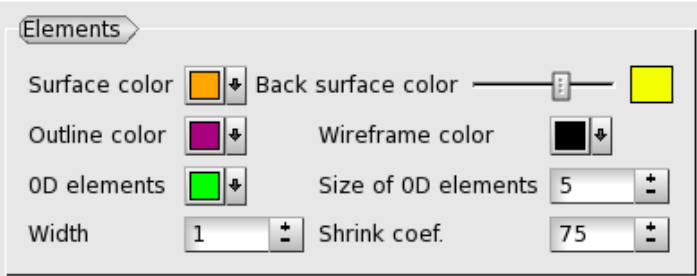

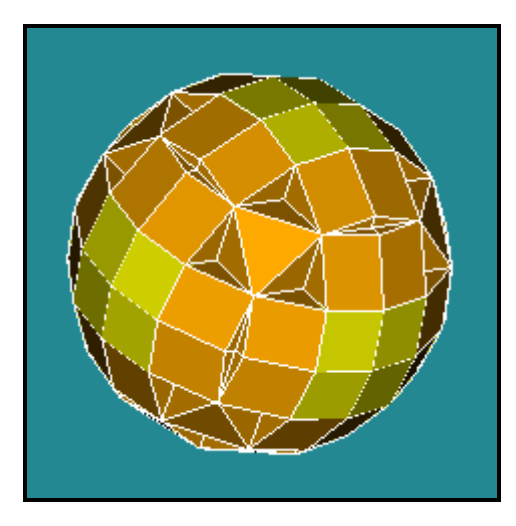

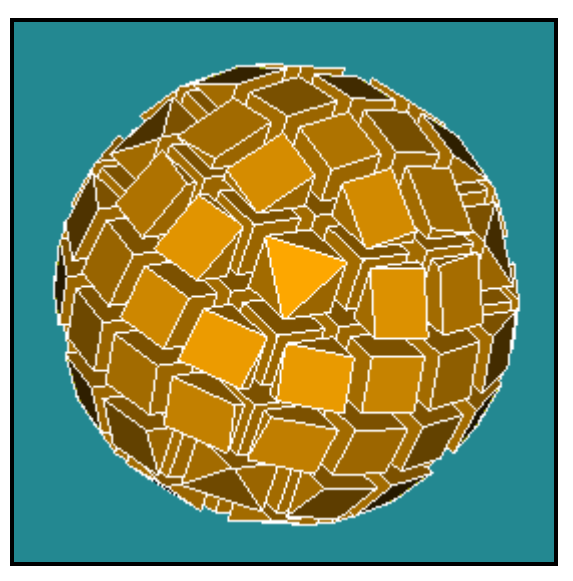

The **Outline color** has become customizable for any mesh object via the "**Set Color**" preferences. The parameter that was previously called "**Outline color**" has been renamed into "**Wireframe color**" (it is used to show internal cell borders in Wireframe display mode).

It has also become possible to customize the **Back surface** color of meshes, sub-meshes and groups, which is generated on the base of the front **Surface** color, by changing its brightness, saturation and hue

#### **Additional Mesh Information**

"Additional Info" tab of Mesh Information" dialog box provides the following information on the selected mesh, sub-mesh or group object.

#### For mesh:

- For sub-mesh:
- **Name**; • **Type**: based on geometry, imported, standalone;
- **Shape** (if the mesh is based on geometry);
- **File** (if the mesh is imported from a file);
- **Groups**;
- **Sub-meshes**.
- **Name**;
- **Parent mesh**;
- **Shape**.

# For group:

- **Name**;
- **Parent mesh**;
- **Type**: standalone, group on geometry, group on filter;
- **Entity type**: node, edge, face, volume;
- **Size**;
- **Color**;
- Number of **Underlying nodes** (for non-nodal groups). For performance reasons this number is computed only by demand - by pressing "**Compute**" button.

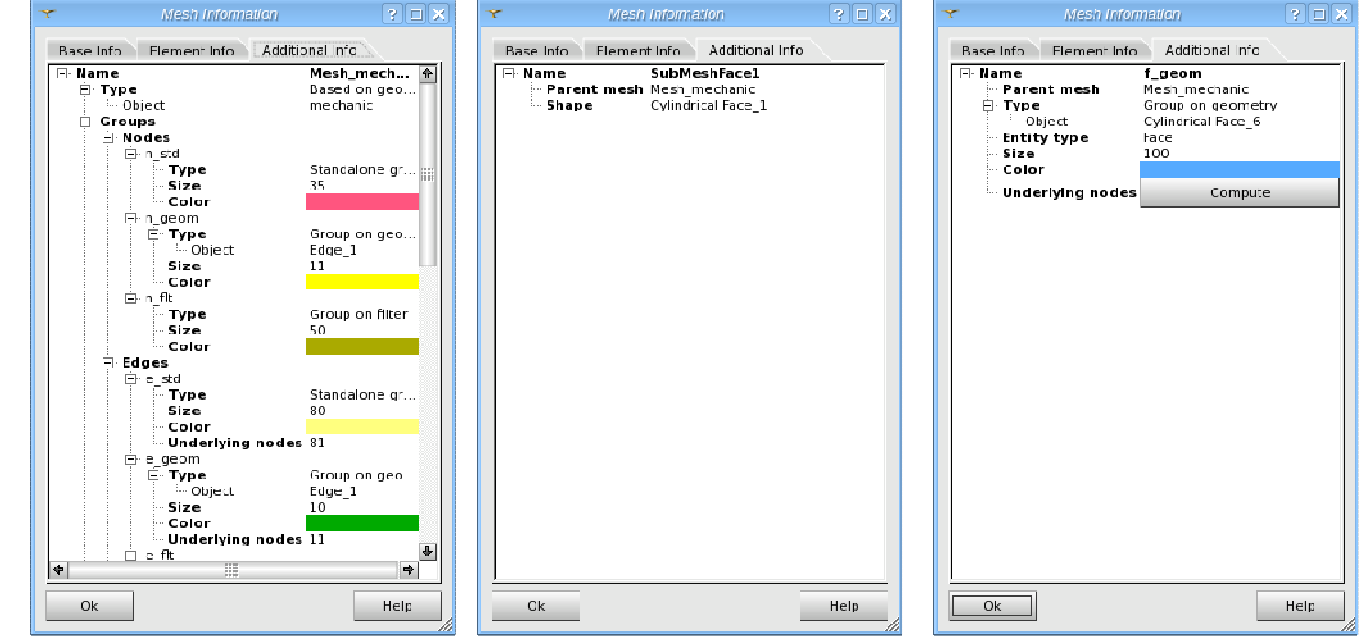

#### **Dynamic preselection**

New **Dynamic preselection** mode has been implemented in VTK viewer for Mesh and Post-Pro modules. It can be switched on/off using the corresponding

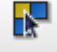

#### toolbar button.

When this mode is on, an object is automatically selected in the viewer and the object browser by clicking a point or a cell belonging to it, with some performance loss.

It can be useful to switch dynamic pre-selection off to have good performance on big objects.

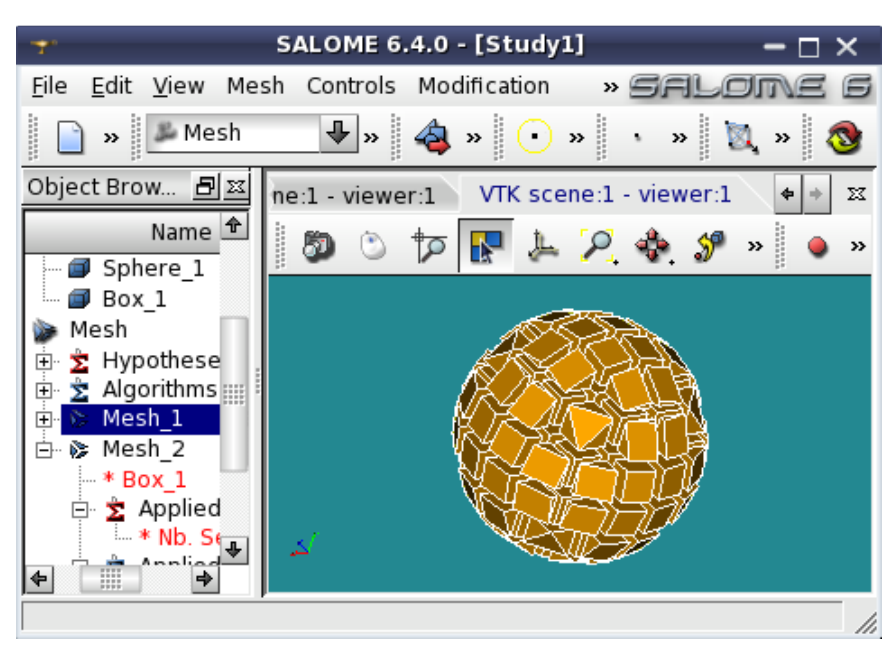

#### **Extrusion with Scale Factor**

New "**Scale the face opposite to the base**" checkbox in the Extrusion dialog allows scaling the extruded object by the Scale Factor. By default, it is not enabled negative, which means that the extrusion is not scaled. This option is not compatible with "**Both directions**" option.

In the image, one of the box faces has been extruded with **Scale Factor** = 2.

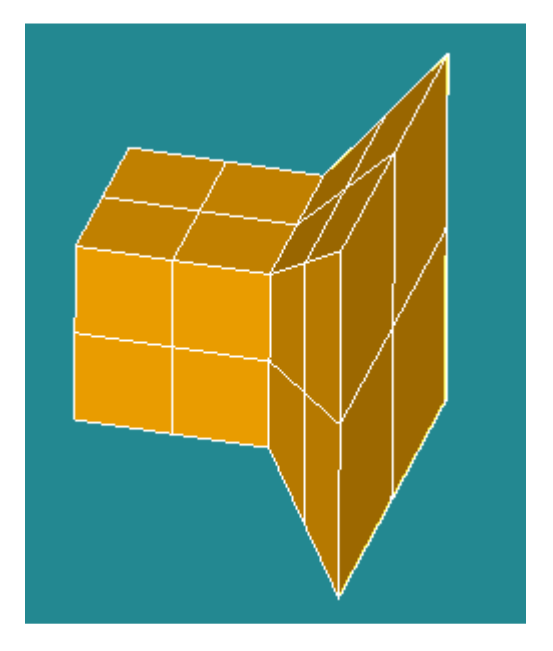

### **Body Fitting Algorithm**

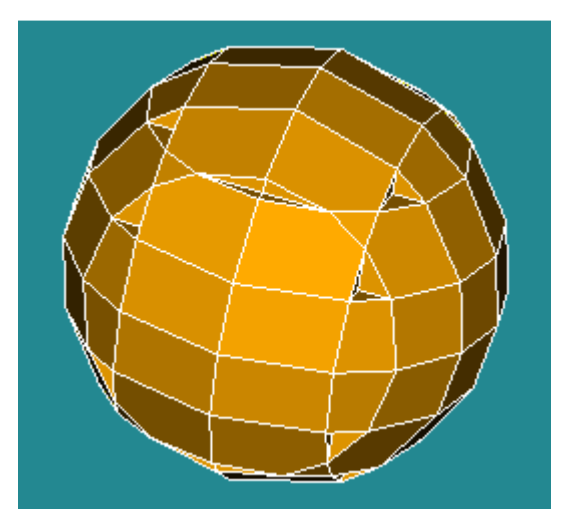

New **Body Fitting** meshing algorithm generates hexahedrons of a Cartesian grid in the internal part of geometry and polyhedrons and other types of elements at the intersection of Cartesian cells with the geometrical boundary.

This algorithm creates a Cartesian grid and intersects it with the geometry. The grid cells lying wholly inside the geometry remain hexagonal; others are truncated by the geometry boundary.

If the size of the resulting cell is smaller than **Threshold** parameter a mesh element is not created.

The Cartesian structured grid is defined individually for each grid **Axis** by **Coordinates** or by **Spacing**.

**Spacing** of a grid is defined as an algebraic formula  $f(t)$  where t is a position along a grid axis normalized at [0.0,1.0]. The whole range of geometry can be divided into sub-ranges with their own spacing formulas to apply; t varies between 0.0 and 1.0 within each sub-range. **Insert** button divides the selected range into two ones. **Delete** button adds the selected sub-range to the previous one. Double click on a range in the list enables edition of its right boundary. Double click on a function in the list enables its edition.

**Coordinates** of grid nodes can be defined explicitly. **Insert** button inserts a node at distance **Step** (negative or positive) from a selected node. **Delete** button removes the selected node. Double click on a coordinate in the list enables its edition. A grid defined by Coordinates should enclose the geometry, else the algorithm will fail.

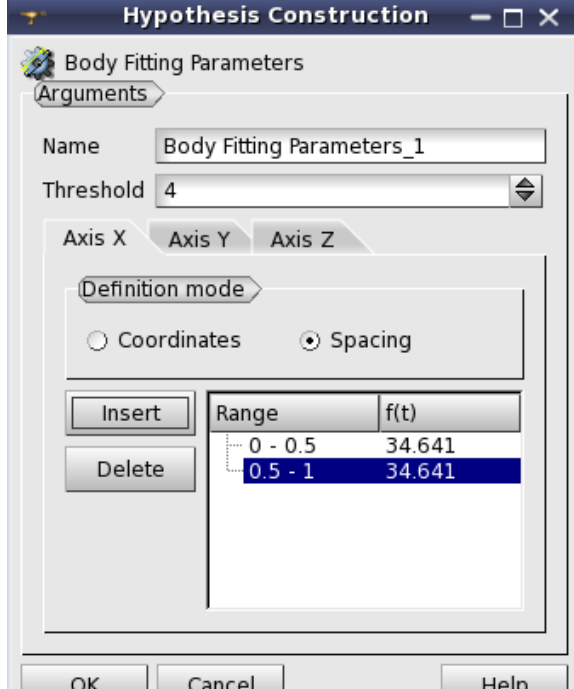

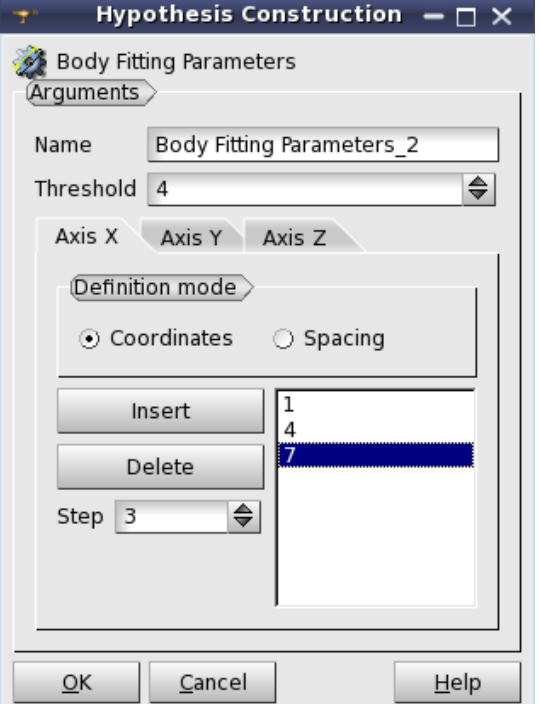

#### **Plot 2D viewer improvements**

The curves, selected in the **Object Browser** or **Viewer Legend**, are now highlighted in the Plot 2D viewer.

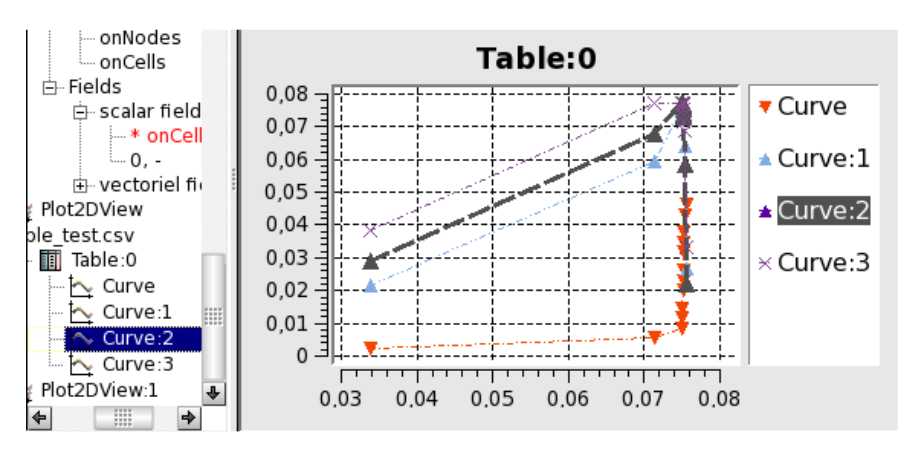

Each curve can be scaled by the **Scale factor** (1 by default), which can be changed in the "**Curve Scale"** dialog box assessable via the context menu of the selected curve  $\rightarrow$  Scale

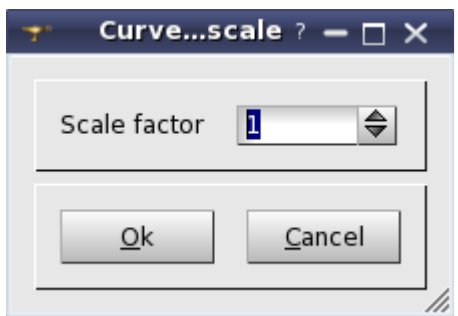

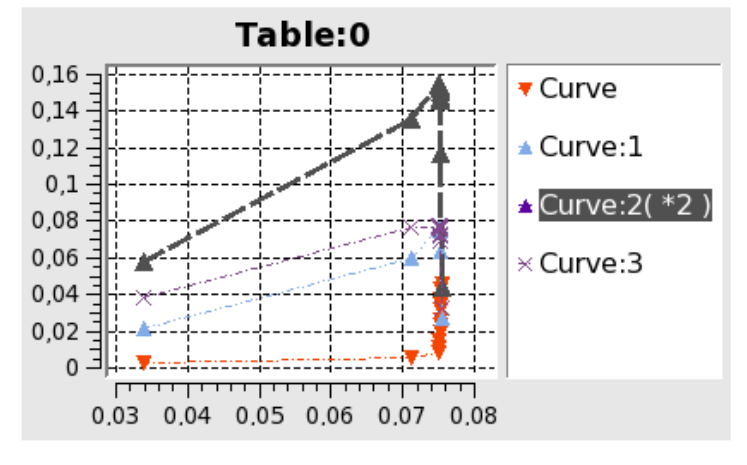

The **Scale Factor** is indicated in the viewer Legend

Additionally, the font of Plot 2D viewer legend items can be customized using "Plot 2d View Settings" dialog box. Default font properties are specified via the common "Preferences" dialog box.

#### **MED module improvements**

Improvements in MEDCoupling:

- o New functions to calculate norm2 and normMax of fields.
- o Write into VTK ascii files format of MEDCouplingUMesh and instances to ease debug.
- o Iterator in python on DataArrays:

 $\%$  for it in da: ...

...

o Iterator over all cells in python on umeshes instances:

for cell in myUmesh: ...

o Iterator over all cells in python on umeshes instances sorted by geometric type:

for cellsByType in myUmesh.cellsByType():

for cell in cellsByType:

Improvements in INTERP\_KERNEL and in MEDCouplingRemapper:

- o P0P0 interpolation 2DCurve  $\leftrightarrow$  2D interpolation
- $\circ$  P0P0 interpolation 3DCurve  $\leftrightarrow$  3D interpolation

Improvements in MEDLoader:

- o Read/Write in MEDLoader of files in SAUV format (XDR included).
- o In advanced python API of MEDLoader implementation of repr  $_$ of MEDFileMesh\* instances.

#### **libBatch Improvements**

The following improvements have been implemented in libBatch version 1.4.0 (comparing with version1.3.1):

- o Add new boolean parameter "EXCLUSIVE" to give the user the choice to share or not to share the nodes with other jobs.
- o Refactor code for parameters and Swig wrappings to improve maintainability.

**JOBMANAGER improvements** 

- o Job can be stopped (before it could be only deleted).
- o GUI improvements:
	- Add multi selection in the job's list.
	- **Three actions could be done when some jobs are selected: delete, stop and get results.**
	- A job could be deleted with the key <Delete>.

#### **YACS improvements**

Improvement of YACS's executor trace:

- o Adding informations on elapsed time.
- o Adding imformations on services placement (CORBA components and distributed python nodes).

Improvement of driver executable:

- o New option to shutdown SALOME if driver process is killed.
- o Fix driver return value:
	- $0 ok$ .
	- **1** YACS unknown exception.
	- **2** YACS schema failure.

#### **HOMARD improvements**

- Curved boundaries that are taken into account in the Homard software can be defined in the HOMARD module.
- o The main functions of the HOMARD are defined as components in the YACS module.

**Other improvements:** 

- o It is possible to specify the data object color and create / use references between objects in "light" (no-CORBA-engine) SALOME modules. The corresponding API functions are available in both C++and Python.
- o Dump Study operation can be applied to "light" SALOME modules.
- o Processing of reversed edges in "Propagation" hypothesis via TUI is improved.
- o The tolerance parameter computed basing on the minimum linear size of imported elements is now used in "Use existing 1D/2D elements" algorithms to check if the imported mesh fits to the geometry.
- o GIBI driver can use ParaMEDMEM::MEDFileData as input and output.
- o Internal browser based on Qt WebKit has been implemented to display SALOME documentation.
- o Information about version of SALOME modules is available in the "Modules Information" tab of the "About" dialog box.
- o Mesh groups now can be exported into MED, UNV, STL and DAT formats in the same way as meshes.
- o "Find Element by Point" operation can be used with mesh groups.
- o New Projection 1D-2D algorithm has been implemented. It works in the same way as Projection 2D algorithm, but also generates mesh segments on the edges according to the projected 2D elements. Thus this algorithm does not require the edges to be meshed by any other 1D algorithm; moreover it does not allow meshing edges of the face using another algorithm via definition of sub-meshes.
- o "Show static trihedron" and "Relative size" preferences have been added to the OCC Viewer.
- $\circ$  GetInPlace functionality now can find curved parts with significantly outstanding mass centers (when the mass center of a part is closer to the "parent" shape than to the part).
- o "Minimum size" parameter has been implemented for NETGEN 3D hypothesis.
- o The order of algorithms in mesh creation window has been optimized.
- o It is possible to read/write mesh data in CGNS format using a dedicated driver.
- o It is possible to switch application in full screen mode by pressing F11 key or from the main menu via View  $\rightarrow$  Full Screen.
- o New "Synchronize view" functionality allows set the view parameters (view point, position, zoom coefficient, etc.) from one open viewer scene to another. The views synchronization can be also applied dynamically (i.e. on the zoom, pan, rotate and other view operations).
- o Prototype functionality of Plot 2D analytical curves has been introduced in GUI module. This feature allows showing "auxiliary" view-related 2d curves built on the user-defined algebraic formulas  $y=f(x)$ . Such curves can be used as "reference" ones since they are automatically recomputed on pan, zoom and other view operations. Due to the prototypic feature of this functionality the implementation will be completed in future versions of SALOME.

#### $\mathbf{L}$ **BUG CORRECTIONS**

### **GUI MODULE (IAPP)**

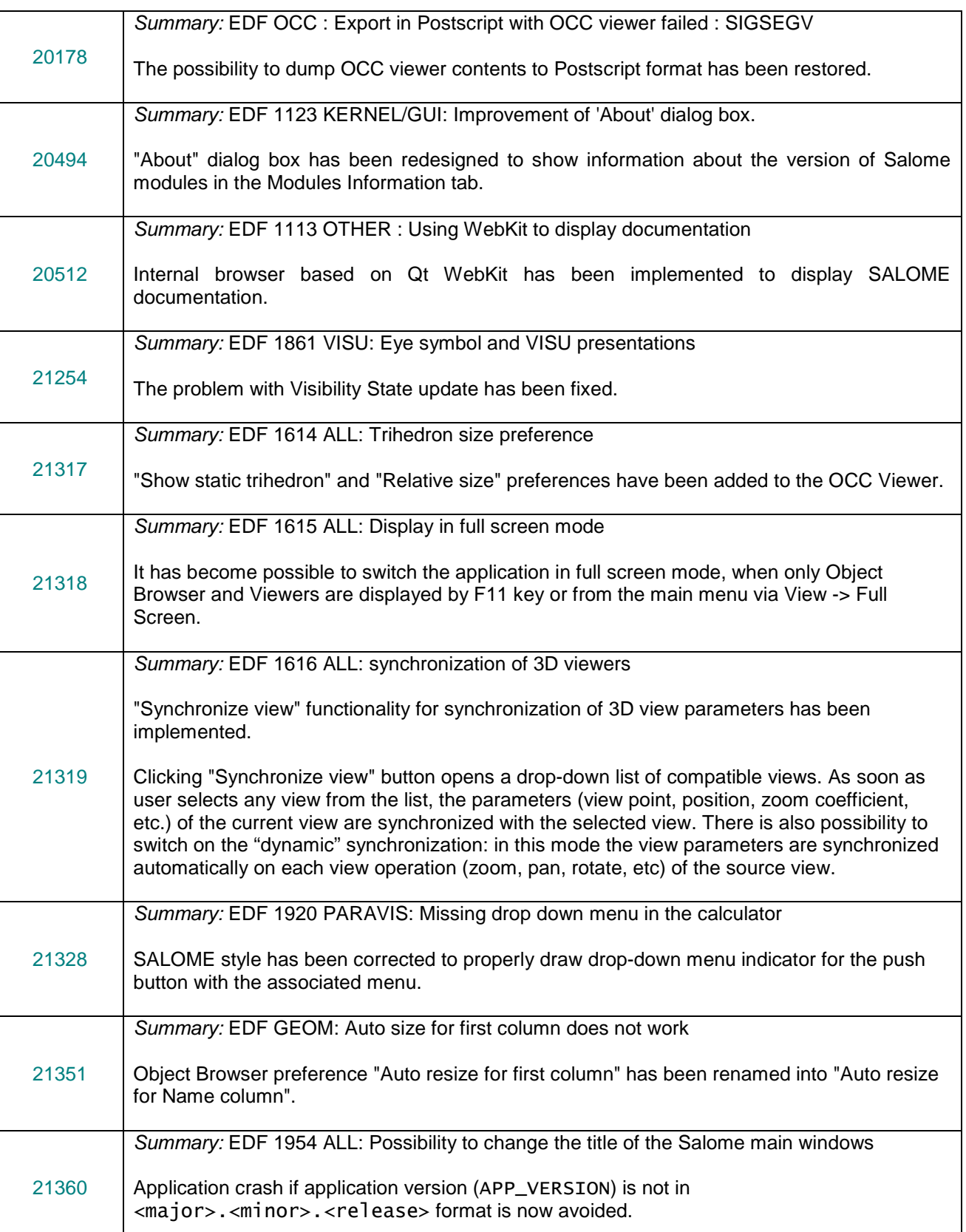

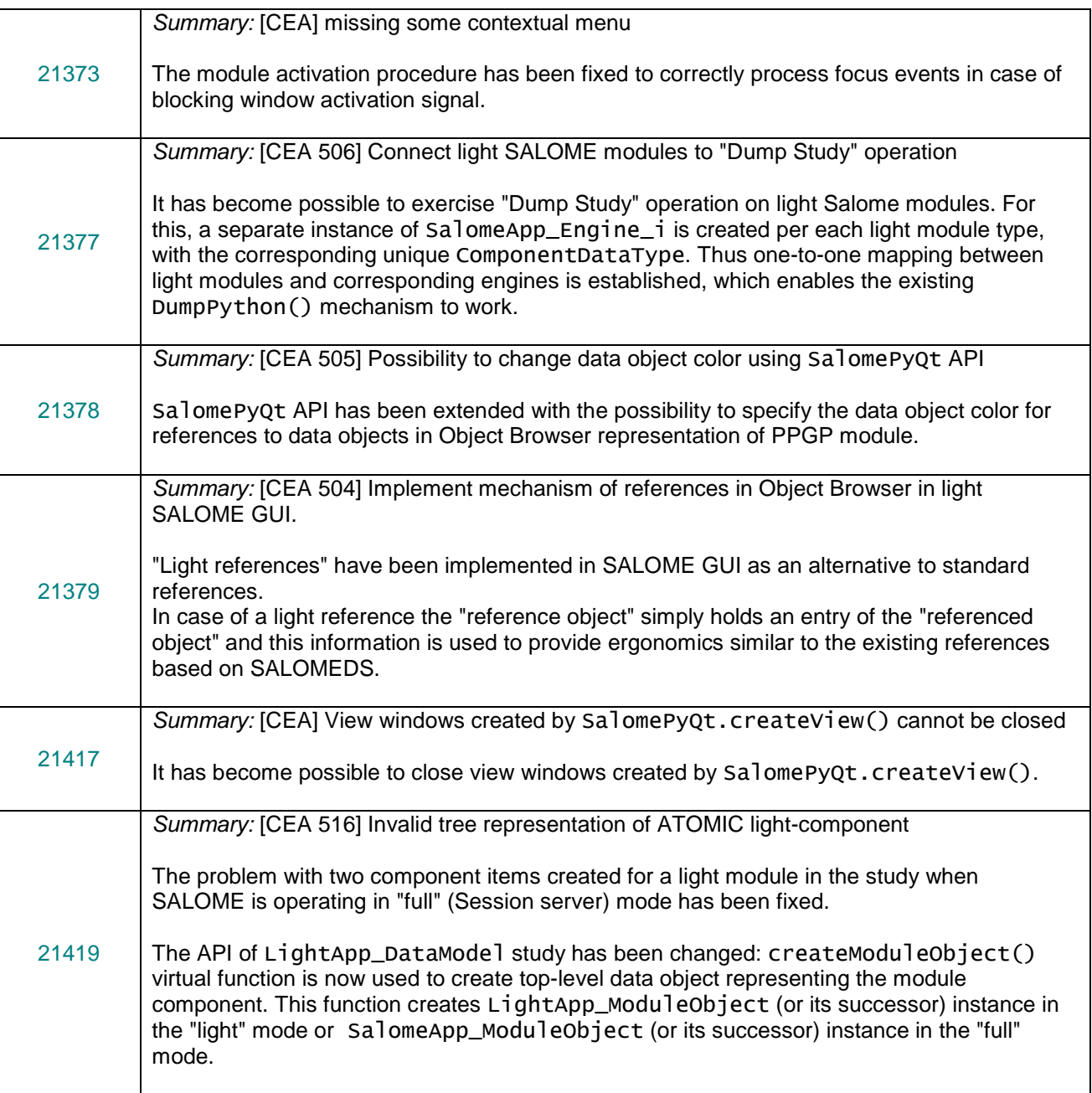

### **GEOM MODULE**

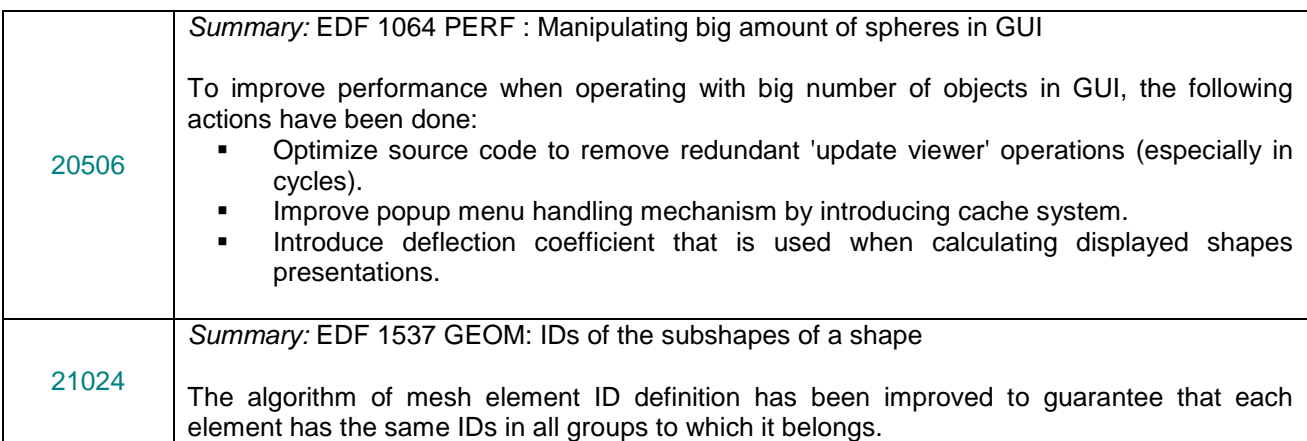

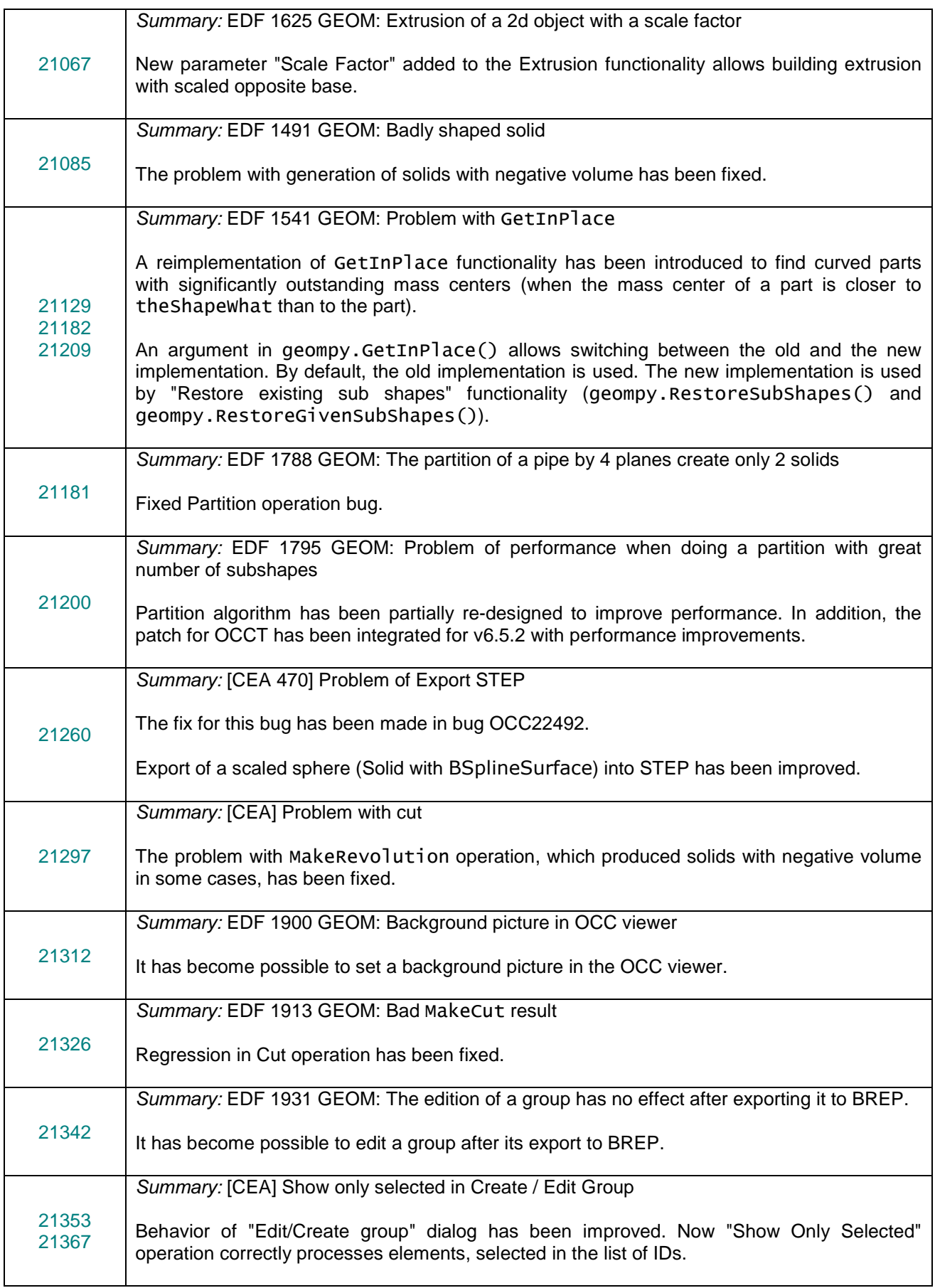

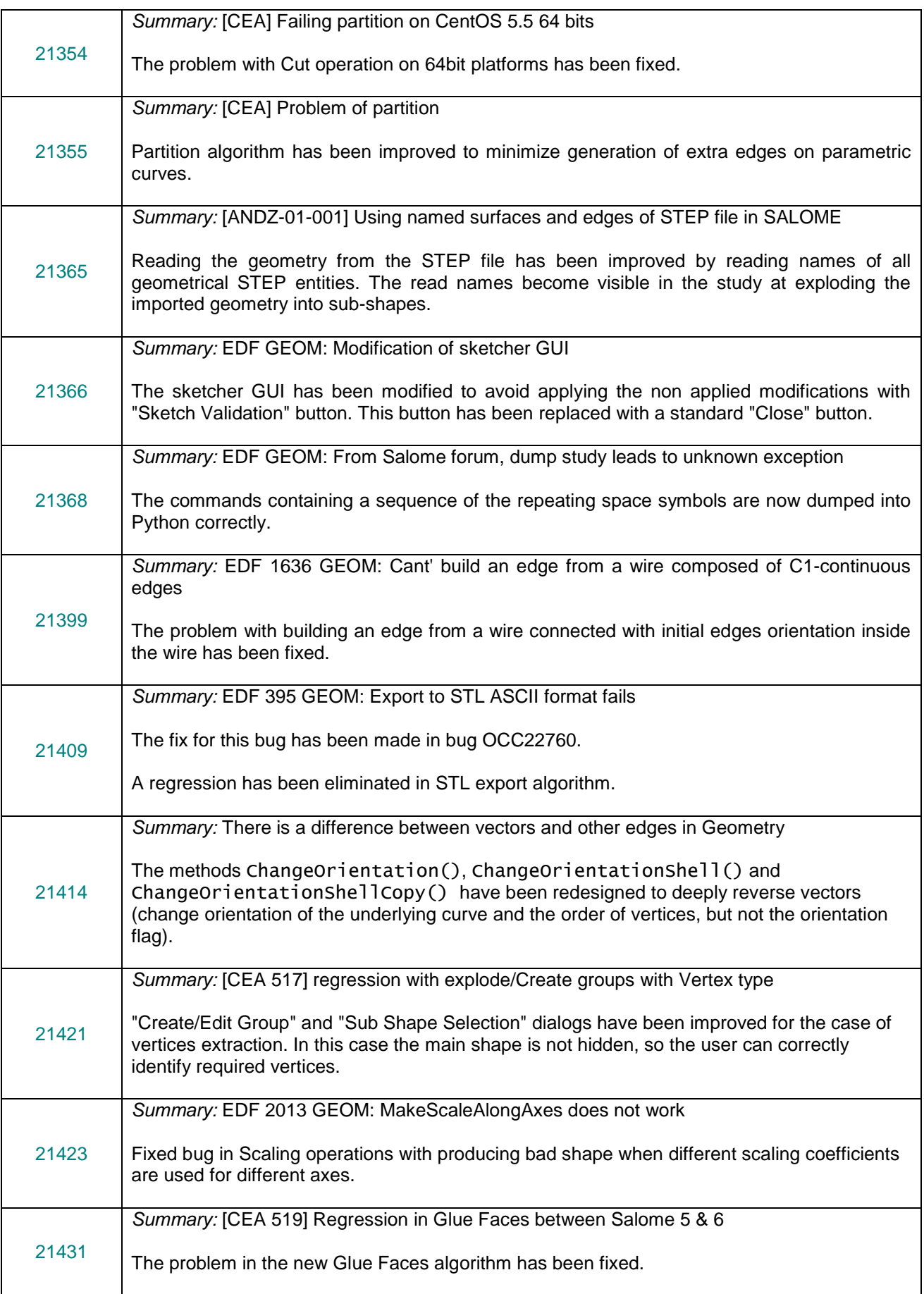

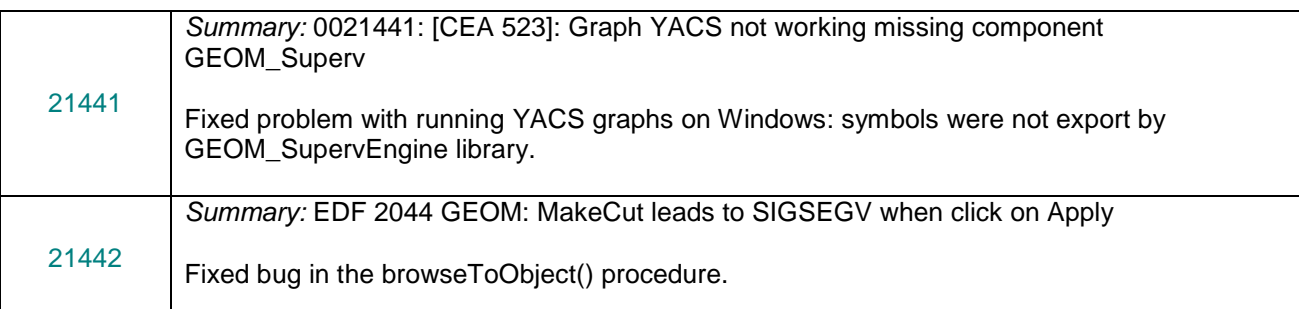

### **SMESH MODULE**

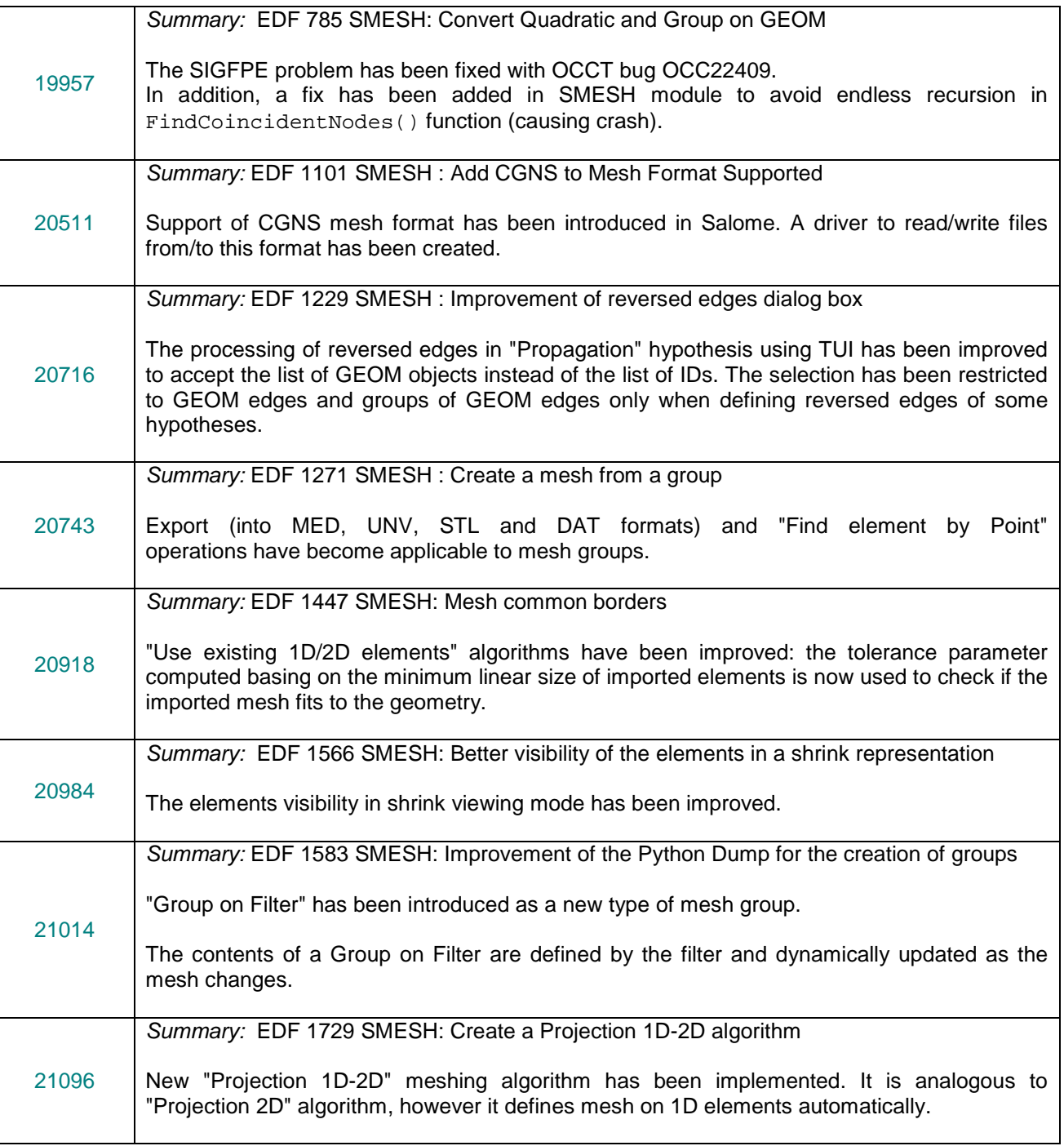

![](_page_16_Picture_250.jpeg)

![](_page_17_Picture_246.jpeg)

![](_page_18_Picture_251.jpeg)

### **MED MODULE**

![](_page_18_Picture_252.jpeg)

### **VISU MODULE**

![](_page_18_Picture_253.jpeg)

![](_page_19_Picture_242.jpeg)

### **PARAVIS MODULE**

![](_page_19_Picture_243.jpeg)

### **NETGENPLUGIN MODULE**

![](_page_19_Picture_244.jpeg)

![](_page_20_Picture_194.jpeg)

### **HEXOTICPLUGIN MODULE**

![](_page_20_Picture_195.jpeg)

### **OTHER ISSUES**

![](_page_20_Picture_196.jpeg)

#### $\Box$ **PROCESSED AND ANSWERED QUERIES**

![](_page_21_Picture_224.jpeg)

#### T **CASCADE 6.5.2 BUG CORRECTIONS**

This chapter lists all the bug corrections and improvements included to the Open CASCADE Technology 6.5.2. Note that only issues that came from SALOME platform are listed below. For complete list of changes refer to the Open CASCADE Technology version 6.5.2 Change Log.

![](_page_22_Picture_235.jpeg)

![](_page_23_Picture_153.jpeg)

#### **SUPPORTED LINUX DISTRIBUTIONS AND PRE-REQUISITES**  $\Box$

SALOME 6.4.0 supports Linux Debian 4.0 Etch 32bit and 64bit, Debian 5.0 Lenny 64bit, Debian Squeeze 6.0 64bit, Mandriva 2008 32bit and 64bit, Mandriva 2010 32bit and 64bit, Red Hat Enterprise 4.0 64bit, Scientific Linux 5.1 64bit, CentOS 5.5 64bit. SALOME 6.4.0 version has been mainly tested with the following prerequisite list on Mandriva 2010 32bit and Debian 6.0 Squeeze 64bit platforms.

SALOME 6.4.0 comes with the same prerequisites versions on all supported platforms (with some exceptions). The table below lists the versions of the products used by SALOME platform. Other versions of the products can also work but it is not guaranteed.

![](_page_24_Picture_358.jpeg)

\*) Not included into SALOME Installation procedure

**Minimal required version** 

![](_page_25_Picture_313.jpeg)

\*) Not included into SALOME Installation procedure Minimal required version

The following products are not used directly in SALOME, they are only required to build other pre-requisite products.

![](_page_25_Picture_314.jpeg)

**NOTE:** For some platforms SALOME uses prerequisites with patches (to fix different problems, like it is done in RPM) and defines specific configuration/compilation options. If you compile products without the Install Wizard we strongly recommend you to check configuration/compilation options using shell scripts located in config\_files folder of the SALOME Installation Wizard.

SALOME 6.4.0 depends on a number of products for run time execution, others are necessary only for compilation or generation of development documentation (like doxygen for example). Below there is a list of mandatory and optional products.

#### **Software Requirements**

![](_page_26_Picture_316.jpeg)

#### ПĪ **HOW TO INSTALL AND BUILD SALOME**

Please follow README file from Installation Wizard for processing correctly installation of SALOME and all prerequisites.

If you would like to compile SALOME from scratch, please use build.csh or build.sh script delivered with the Installation Wizard. Call "build.sh -h" to see available options of this script.

#### П **SALOME SYSTEM REQUIREMENTS**

#### **Minimal Configuration:**

- Processor: Pentium IV.
- 512 Mb RAM.
- Hard Drive Space: 1.5 Gb.
- Video card 64mb.
- CD/DVD

#### **Optimal Configuration:**

- Processor: Dual Core.
- 2 Gb RAM.
- Hard Drive Space: 5Gb.
- 2Gb Swap.
- Video card 128mb.
- CD/DVD

#### m **HOW TO GET THE VERSION AND PRE-REQUISITES**

SALOME 6.4.0 pre-compiled binaries for Linux Mandriva 2008 (32bit and 64bit), Mandriva 2010 (32bit and 64bit), Debian 4.0 Etch (32bit and 64bit), Debian 5.0 Lenny 64bit, Debian 6.0 Squeeze 64bit, Red Hat Enterprise 4.0 64bit, Scientific Linux 5.1 64bit and CentOS 5.5 64bit can be retrieved from the ftp://ftp.opencascade.com repository or from the SALOME web site http://www.salome-platform.org.

The SALOME Installation procedure includes SALOME modules sources, and it is possible to build sources from scratch using build. sh or build. sch script coming with installation procedure.

SALOME Installation procedure includes a patch for NETGEN which is placed inside NETGENPLUGIN modules sources. This patch is used for all platforms to fix several bugs of NETGEN. During the compilation on NETGEN from sources by the SALOME Installation Wizard, the patch is applied automatically to the standard NETGEN distribution. You can download NETGEN 4.9.13 from its official site using the following link: http://www.hpfem.jku.at/netgen.

All other pre-requisites can be obtained either from your Linux distribution (please be sure to use a compatible version) or from the distributors of these pre-requisites (for example, http://qt.nokia.com for Qt). Note, that for some of pre-requisite products SALOME Installation procedure also includes patches that fix the problems detected by SALOME.

#### T **KNOWN PROBLEMS AND LIMITATIONS**

- The following modules have not been migrated to Qt series 4 and thus are not included into SALOME 6.4.0 release: FILTER, SUPERV, MULTIPR. These modules are considered obsolete and not supported anymore.
- Application crash might occur on the data publication in the study if both data server and CPP container are running in the standalone mode.
- On some platforms default font settings used in SALOME might cause the bad application look-nfeel. This problem can be solved by changing of the font settings using the qtconfig utility included into the distribution of Qt 4.
- The following limitations refer to BLSURF plug-in:
	- o Mesh contains inverted elements, if it is based on a shape, consisting of more than one face (box, cone, torus...) and if the option "Allow Quadrangles (Test)" has been checked before computation.
	- o SIGFPE exception is raised after trying to compute a mesh based on a box with "Patch independent" option checked.
	- o It has been found out that BLSURF algorithm can't be used as a local algorithm (on submeshes) and as a provider of low-level mesh for some 3D algorithms because BLSURF mesher (and, consequently, the plug-in) does not provide information on node parameters on edges (U) and faces (U, V). For example, the following combinations are impossible:
		- global MEFISTO or Quadrangle(mapping) + local BLSURF;
		- BLSUFR + Projection 2D from faces meshed by BLSURF;
		- **-** local BLSURF + Extrusion 3D.
- Sometimes regression test bases give unstable results; in this case the testing should be restarted.
- A native VTK can be used only after manual recompilation with the GL2PS component.
- NETGEN 1D-2D and 1D-2D-3D algorithm do not require definition of 2D and 1D algorithms and hypotheses for both mesh and sub-mesh. 2D and 1D algorithms and hypotheses defined with NETGEN 1D-2D or 1D-2D-3D algorithm will be ignored during calculation.
- SALOME supports reading of documents from earlier versions but the documents created in the new version may not open in earlier ones.
- If SALOME modules are not installed in a single folder, SALOME may not work in the CSH shell since the environment variables are too long by default. In this case, it is suggested to use SH or to install all modules in the same folder.
- During the compilation of OCT 6.x by Makefiles on a station with NVIDIA video card you can experience problems because the installation procedure of NVIDIA video driver removes library libGL.so included in package libMesaGL from directory /usr/X11R6/lib and places this library libGL.so in directory /usr/lib. However, libtool expects to find the library in directory /usr/X11R6/lib, which causes compilation failure (See /usr/X11R6/lib/libGLU.la). We suggest making symbolic links in that case using the following commands:

```
ln -s /usr/lib/libGL.so /usr/X11R6/lib/libGL.so
```

```
ln -s /usr/lib/libGL.la /usr/X11R6/lib/libGL.la
```
- VISU module does not support timestamps defined on the same field but on different meshes
- Stream lines presentation can not be built on some MED fields due to limitations in VTK.
- MEFISTO algorithm sometimes produces different results on different platforms.
- In some cases the number of triangles generated by MEFISTO may be different at each attempt of building the mesh.
- When generating 2d mesh with "Maximum Area" hypothesis used, MEFISTO algorithm can produce cells that maximum area is larger than specified by hypothesis.
- For the current moment, because of architecture limitations of the ParaView application, the PARAVIS module has the following known limitations:
	- o PARAVIS is a "singleton" module: that means that it can be used within one study only. As soon as the user activates the PARAVIS in some study, this module becomes unavailable in other studies.
	- o PARAVIS module works unstably using the remote connection; when SALOME is running on remote computer, activation of PARAVIS module can sometimes lead to the application hang-up.